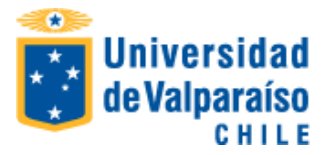

# **Matrícula Cursos Superiores 2° Semestre 2017**

**INFORMACIONES:** Call Center: 600 818 8825, *desde 28 de junio 2017*

### **Calendario de Inscripción de asignaturas**

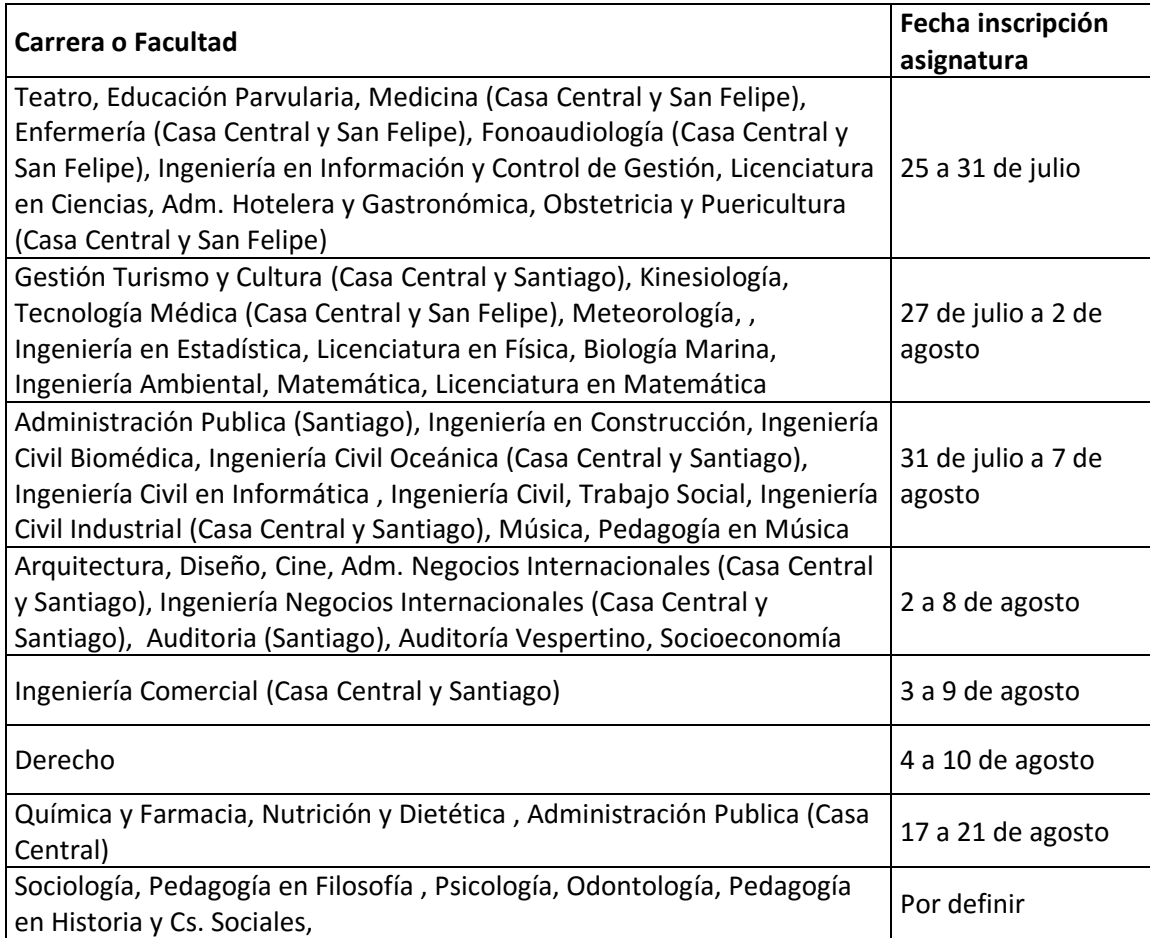

# • **Para matricularte debes cumplir los siguientes requisitos:**

- 1. Haber respondido la encuesta de percepción estudiantil de la docencia. Portal Académico [http://portal.uv.cl](http://portal.uv.cl/) -> Menú "Información Académica" -> Opción "Encuesta Docente".
- 2. Completar la ficha de datos personales. Portal Académico [http://portal.uv.cl](http://portal.uv.cl/) -> Menú "Datos Personales" -> Opción "Mis Datos".
- 3. No estar eliminado académicamente. Consulta con tu secretaria de docencia, jefe de carrera o secretario académico.
- 4. No tener asignaturas con notas postergadas. Consulta con tu secretaria de docencia, jefe de carrera o secretario académico.

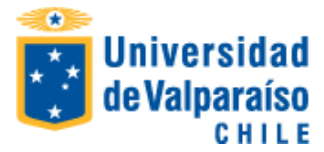

5. No tener deuda arancelaria de periodos anteriores

# • **Para pagar tu matrícula debes realizar los siguientes pasos:**

- 1. Pagar 2° cuota Derecho Básico (solamente vía webpay o Banco Santander). Si eres beneficiario de gratuidad, no pagas derecho básico 2017
- 2. Descarga la boleta de "Derecho Básico" desde el Portal Académico [http://portal.uv.cl](http://portal.uv.cl/) -> Menú "Situación Arancelaria" -> Opción "Boleta", que ya se encuentra disponible en tu portal académico.
- **3.** Para mayor comodidad para pagar, puedes hacerlo a través de WebPay (Portal Académico) con actualización instantánea de tu estado arancelario o en Banco Santander en cualquiera de sus sucursales con desfase de actualización de 24 horas

#### **NOTAS:**

- Si eres beneficiario de gratuidad, no pagas derecho básico 2017
- Si tu postulación a gratuidad está **pendiente**, deberás pagar el derecho básico de matrícula, monto que te **será devuelto** íntegramente en caso de obtener dicho beneficio
- No habrá reembolso para quien siendo beneficiario de beca de matrícula FEUV, pague directamente el derecho básico. Tampoco hay lista de espera en las becas asignadas por la FEUV.

### **DEUDAS DE ARANCEL**

Aquellos estudiantes que tienen deuda de arancel deben regularizar su situación arancelaria de la siguiente manera:

- descargar la (s) boleta (s) de desde el Portal Académico [http://portal.uv.cl](http://portal.uv.cl/) -> Menú "Situación Arancelaria" -> Opción "Boleta", la que podrás pagar en cualquier sucursal del Banco Santander, quedando registrada en sistema de la Universidad con desfase de 24 horas
- Las repactaciones pueden realizarse hasta el jueves 20 de julio de 2017 en Unidad de aranceles ubicada en Yungay 1731 piso cuarto. y desde el 24 de julio 2017 en:
	- Valparaíso, Calle Hontaneda N º 2653, Valparaíso (ex Facultad de Medicina). Lunes a jueves de 09:00 a 17:00 Horario continuado. Viernes de 09:00 a 16:00 hrs
	- Campus Santiago: Brigadier de La Cruz Nº 1050. San Miguel, Santiago. Lunes a jueves 09:00 a 14:00 hrs. y de 15:00 a 17:00 hrs. Viernes de 09:00 a 14:00 y de 15:00 a 16:00 hrs.
	- Campus San Felipe: Camino La Troya, esquina El Convento S/N. San Felipe. Lunes a viernes de 09:00 a 14:00 hrs. y de 15:00 a 17:00 hrs.
- Los estudiantes beneficiarios de gratuidad que tienen deuda de periodo anterior, deben regularizarla siguiendo el procedimiento antes descrito.
- Las consultas arancelarias pueden realizarse a través del correo unidad.aranceles@uv.cl

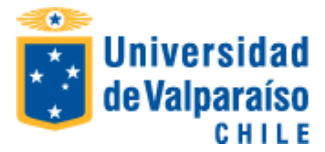

## **PROCEDIMIENTO DE INSCRIPCIÓN ONLINE DE ASIGNATURAS**

- **Inicio = 15 horas del primer día del periodo indicado en el calendario de matrícula**
- **Término = 17 horas del último día del periodo indicado en el calendario de matrícula (lunes a jueves) y a las 16 horas si es viernes**

A partir de las 15:00 horas de las fechas indicadas en el calendario, y si has pagado el derecho básico de matrícula, debes ingresar al Portal Académico de la Universidad de Valparaíso, a través de [www.uv.cl](http://www.uv.cl/) o directamente a [http://portal.uv.cl,](http://portal.uv.cl/) donde debes digitar RUT sin puntos ni digito verificador y tu clave:

**IMPORTANTE: una vez completado el procedimiento de inscripción de asignaturas en el portal académico, podrás imprimir tu certificado de alumno regular**

Debes realizar la inscripción de asignaturas en el **portal académico** ingresando al Menú **Información Académica** y a la opción **Inscripción de Asignaturas**.

Las asignaturas a inscribir están determinadas por el cumplimiento de los requisitos establecidos en el plan de estudios para cada asignatura, el número máximo de asignaturas a inscribir por semestre fijado en el Reglamento de Estudios de la Carrera y los siguientes criterios priorizados:

- 1º asignaturas que el alumno debe cursar por segunda o más oportunidades
- 2º asignaturas de semestres anteriores que el alumno no ha cursado
- 3º asignaturas del actual semestre
- 4º asignatura optativas

Una vez terminada la inscripción de las asignaturas debes **GUARDAR.**

IMPORTANTE: ante cualquier consulta académica debes dirigirte a la secretaria de docencia, director de carrera o secretario académico.

### **SOLICITUD ONLINE DE MODIFICACIÓN DE INSCRIPCIÓN DE ASIGNATURAS**

En las mismas fechas de inscripción de asignaturas podrás solicitar modificación de la inscripción de asignaturas al Director de Carrera a través del portal académico, para ello debes ingresar al Menú Información Académica y a la opción **Solicitud de Modificación de Inscripción de Asignaturas.** Para esto, deberás marcar los **códigos de las asignaturas** que deseas modificar en los respectivos cuadros que se presentarán.

**RECUERDA: sólo puede solicitar una vez** la modificación de la inscripción de asignaturas al Director de Carrera a través del portal académico.

La **solicitud será revisada por la Dirección de la carrera y podrá ser aceptada o rechazada por el Director**.